**HITACHI** Inspire the Next

マトリクス・ジュニアは、初心者向けのマイコン学習ができる教材です。

16×16ドットのドットマトリクスLEDをプログラムにより容易に制御することができ ます。「文字やパターンの表示」・「音の制御」・「温度の測定」といった【計測・制御 の学習】に対応した内容になっています。

※基板の製造について

マトリクス・ジュニア製作キットの基板は、株式会社ピーバンドットコムの協力によ り製造されています。

プリント基板の通販サイト「P板.com[\(ピーバン・ドットコム\)」\(新規ウィンドウを表示\)](http://www.p-ban.com/)

※本キットは、組み立て材料一式をセットにした未完成品です。組み立てには、半 田付けが必要です。

※パソコンと接続するUSBケーブル(A-Bタイプ)は、別売りです。

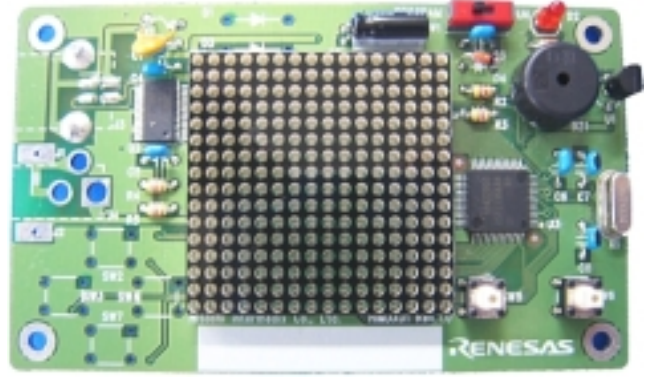

製品型番 ・M-S212(教育向け販売)[\*] ・M-S213(一般向け販売) \*教育向けは、学校などの教育機関やその教職員が教育を目的として購入 する場合です。学校や教職員からの依頼で代理店の方が購入する場合など も対象となります。 マイコン R8C/35C(R5F21356CNFP) ルネサス エレクトロニクス製 電源 ― DC +5V(標準は別売のUSBケーブル(A-B)経由で電源供給をします 「M-S214[:電池ボックスセット」](https://www2.himdx.net/mcr/item_html/1017/details214.html)を使うと三電池×4本で、「M-S206:アダプ **ターセット」を使うとAC[アダプターで動作させることができます。](https://www2.himdx.net/mcr/item_html/998/details206.html)** 書き込みI/F | USB(Bコネクタ) 表示エリア | 16 × 16ドット I/O 圧電サウンダ × 1個、温度センサー × 1個、タクトスイッチ × 2個\* \*タクトスイッチは、「M-S84:タクトスイッチ(B3F- 1050)(4個)」を追加すること によって、最大6個まで増設可能です。

製品の詳細については、ホームページを参照してください。

◎ 株式会社 日立ドキュメントソリューションズ

URL: http://www2.himdx.net/mcr/ 〒135-0016 東京都江東区東陽六丁目3番2号 イースト21タワー TEL: 03-6666-8171 FAX: 03-6666-8844 E-mail : himdx.m-carrally.dd@hitachi.com

完成例

**HITACHI** Inspire the Next

# ■拡張用オプション

マトリクス・ジュニア製作キットの拡張用オプション下記の商品になります。必要に 応じてご購入をお願いします。

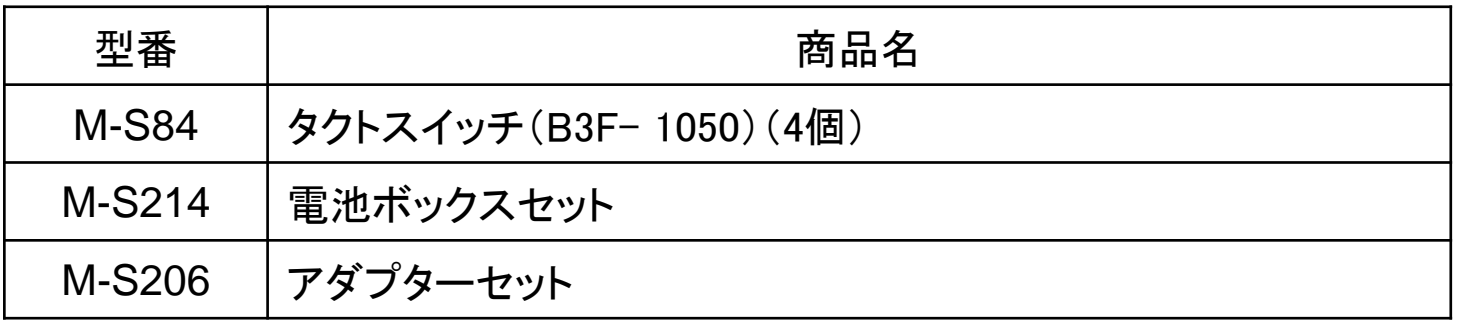

## ■ブロック・コマンダー(マトリクス・ジュニア版)

難しいプログラム言語が分からなくても、ブロックを組み合わせることによりプログ ラムを作成することができます。初心者や小学生・中学生を対象としたソフトです。 詳細については、ブロック・コマンダー操作マニュアルを参照ください。

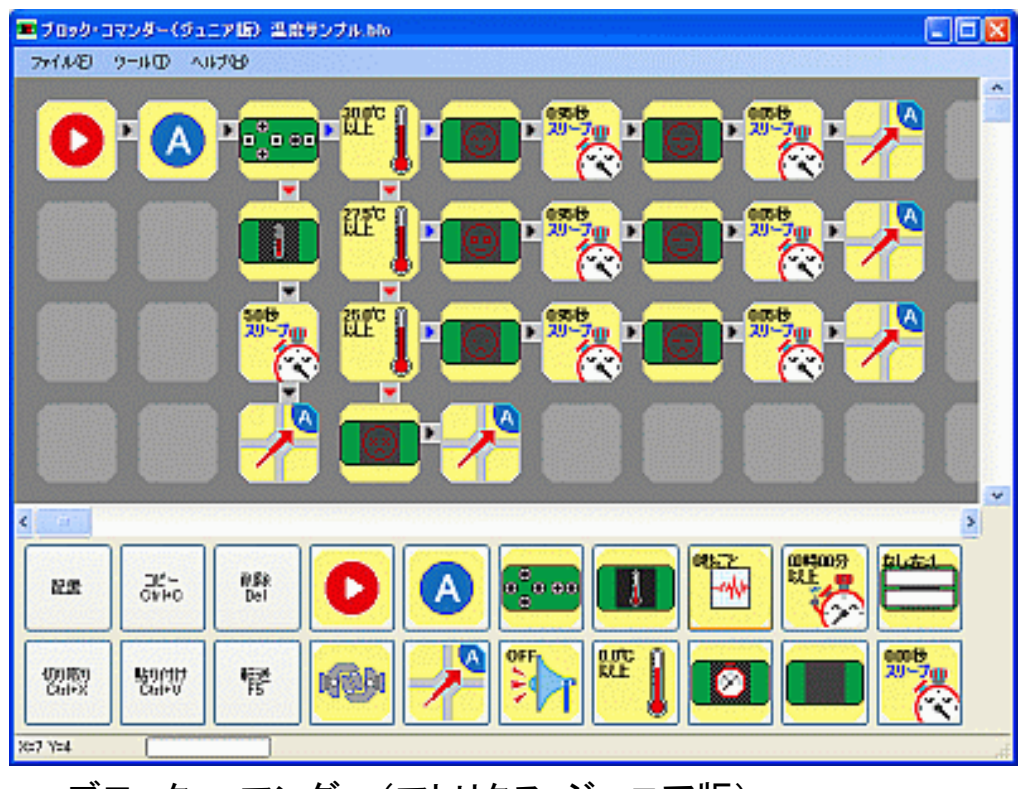

ブロック・コマンダー(マトリクス・ジュニア版)

※動作環境:

OS:Microsoft Windows Vista/7/8/8.1 日本語版が必要です。 モニター:フルカラーSVGA 800×600以上の解像度

製品の詳細については、ホームページを参照してください。

◎ 株式会社 日立ドキュメントソリューションズ

URL: http://www2.himdx.net/mcr/ 〒135-0016 東京都江東区東陽六丁目3番2号 イースト21タワー TEL: 03-6666-8171 FAX: 03-6666-8844 E-mail : himdx.m-carrally.dd@hitachi.com

## **HITACHI** Inspire the Next

#### ドット表示ブロック

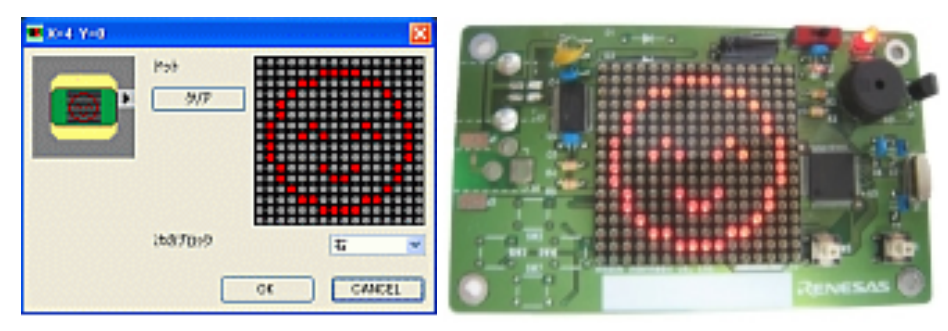

ドット表示ブロックで、点灯させた いドットを指定してキャラクターな どの任意のパターンを表示させる ことができます。

温度分岐ブロックと合わせて、温 度ごとに表示パターンを変更する プログラムなどを作成できます。

## 温度表示ブロック

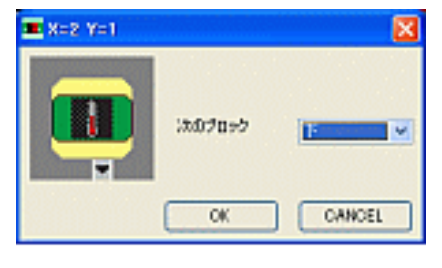

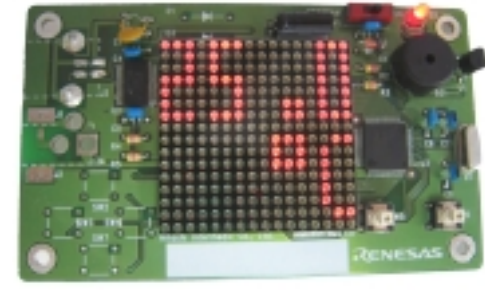

温度表示ブロックを使用して、温 度センサーの情報を表示すること ができます。

時計表示ブロックとスイッチ検出 ブロックを合わせて、通常は時計 表示、スイッチが押されたら温度 を表示するプログラムなどを作成 できます。

## 文字表示ブロック

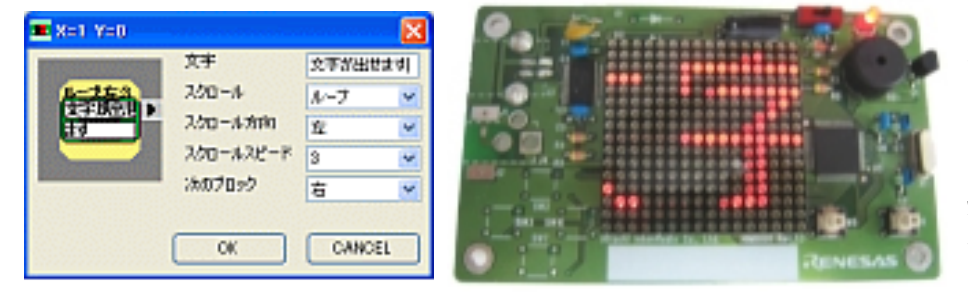

文字表示ブロックを使用すること で、任意の文字列(10文字まで) のスクロール表示などをさせるこ とができます。 組み合わせて電光掲示板のプロ グラムなどを作成できます。

#### 温度ログ間隔設定ブロック

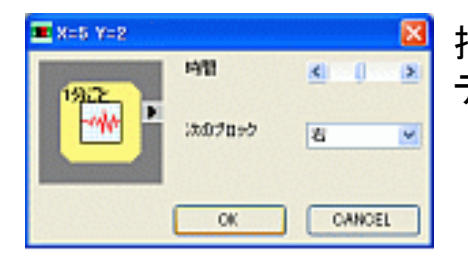

指定した時間間隔でPC側に温度 データを表示します。

製品の詳細については、ホームページを参照してください。

◎ 株式会社 日立ドキュメントソリューションズ

URL: http://www2.himdx.net/mcr/ 〒135-0016 東京都江東区東陽六丁目3番2号 イースト21タワー TEL: 03-6666-8171 FAX: 03-6666-8844 E-mail : himdx.m-carrally.dd@hitachi.com

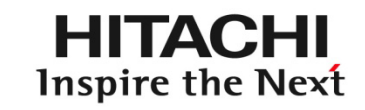

# ■紹介動画

※クリックすると、Youtubeへジャンプします。

[マトリクス・ジュニア紹介動画](https://www.youtube.com/watch?v=H1YTaDVMT4c) アニメーション編 [マトリクス・ジュニア紹介動画](https://www.youtube.com/watch?v=bnJjZ9N2Y1k) ブロック崩しゲーム

■ マニュアル [ダウンロードペ](https://www2.himdx.net/mcr/product/download.html#mato)ージからダウンロードしてください。

※ブロック崩しゲームは[、ダウンロード](https://www2.himdx.net/mcr/product/download.html#mato)ページの「マトリクス・ジュニア C言語ゲー ムプログラム」を書き込んでください。

製品の詳細については、ホームページを参照してください。

◎ 株式会社 日立ドキュメントソリューションズ

media http://www2.himdx.net/mcr/ 〒135-0016 東京都江東区東陽六丁目3番2号 イースト21タワー TEL: 03-6666-8171 FAX: 03-6666-8844 E-mail : himdx.m-carrally.dd@hitachi.com